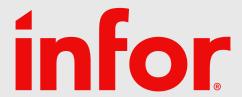

## Configuration Management

#### **Presenter Name**

Rickard Eklind

25 Januari 13:00 – 13:45

#### Disclaimer

This course provides net-change training content for enhancements delivered in this release. The expectation is that participants have sufficient knowledge of the solution prior to participation in any release training. Release training is not offered for all enhancements. In the event Infor determines, in its sole discretion, not to offer release training for a particular enhancement, there should be sufficient content within the applicable Release Notes and other documentation provided with the release to provide an explanation of the change in the solution regarding such enhancement. Infor does not offer release training for maintenance updates. In addition, the training offered in this course is not intended to be a complete presentation of all problems and issues that may arise in connection with any enhancement. It is also generic and may not be accurate for all. Infor therefore makes no guarantees, or assumes any responsibility for the correctness, sufficiency or completeness of the material presented.

All business entity names, characteristics, products and other data portrayed in this production are fictitious. No identification with actual business entities, names, characteristics, products or other data is intended or should be inferred.

No part of this course may be reproduced or transmitted in any form or by any means electronic or mechanical, without the prior written consent of Infor.

2

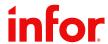

### Agenda

01

#### Introduction

Introduction to Configuration Management.

What tooling is available and who is the intended user of the tooling.

Nomenclature

02

#### **Cloud Suite tooling**

Using Cloud Suite Self Service portal to create a local package with resources from one tenant and move to another tenant.

03

#### **M3 Tooling**

Using a tag to create a local package with resources from one tenant and move to another tenant.

04

**Summary** 

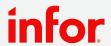

Configuration Management - Introduction

#### Introduction

#### **Tooling**

Configuration Management is a tool that allow configurations to be copied from one tenant to another (like from TST to TRN). This functionality is cross CloudSuite i.e., M3, Infor OS, ...

The information exported from one tenant is referred to as a local package.

A local package cannot be downloaded, it is stored in cloud for a limited time.

#### Value

- Structured handling of configurations
- Avoid errors from manual processes
- Lower cost of managing environments

### Types of resources that can be moved

#### **M3** Business Engine

Sorting option, Sorting order, Delivery methods, Rental reasons, Item type, Role, and more

#### M3 Tech

Xtend M3, M3 UI artifacts, Mashups, GLT, M3 Portals, Sales Hub, Event Analytics, BOD Processor, Enterprise Collaborator, DLP,
 and more

#### Infor OS

API Gateway, Coleman, Digital Assistant, Document Management, Infor OS Portal, ION, and more

### **Cloud Suite Self Service Portal**

#### **Configuration Management tooling**

The main user interface is in Clod Suite Self Service Portal (CSSP), also called Self Service Portal (SSP), in the Configuration Management menu.

Tasks performed in SSP

- Create a Local Package
- Deploy a Local Package
- Maintain Tags

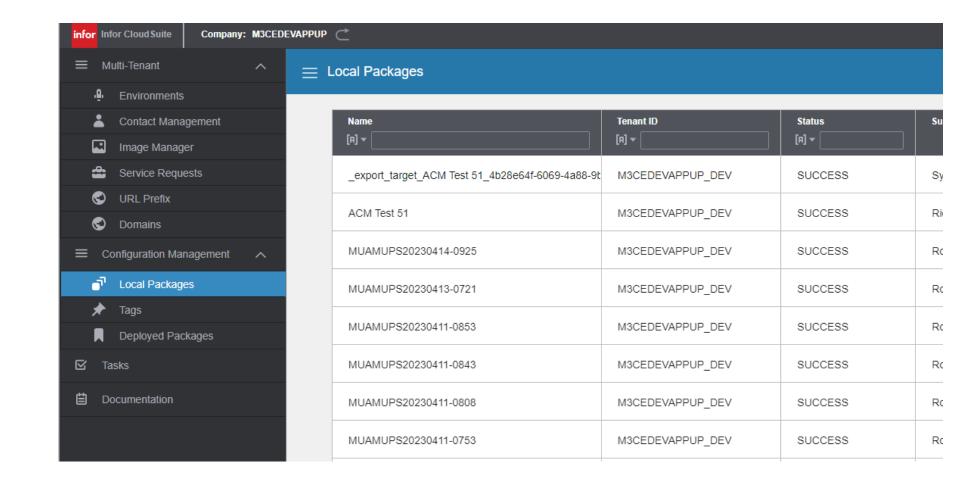

### **Application tooling**

#### **Configuration Management tooling**

- M3
- Infor OS
  - Document Management
  - Portal
  - Security
  - API Gateway
  - ION
  - More

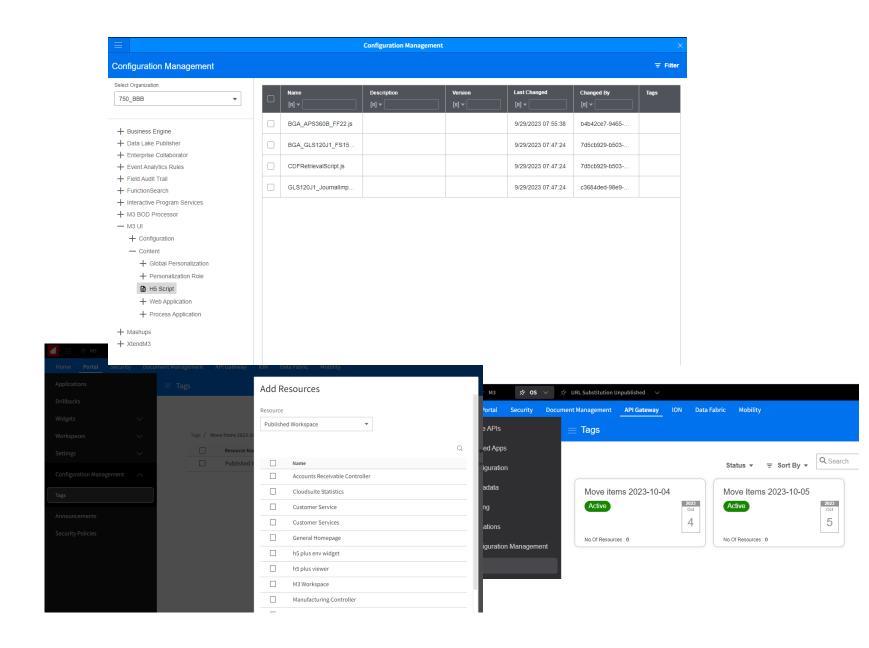

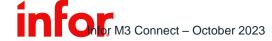

### **Cloud Suite Self Service Portal**

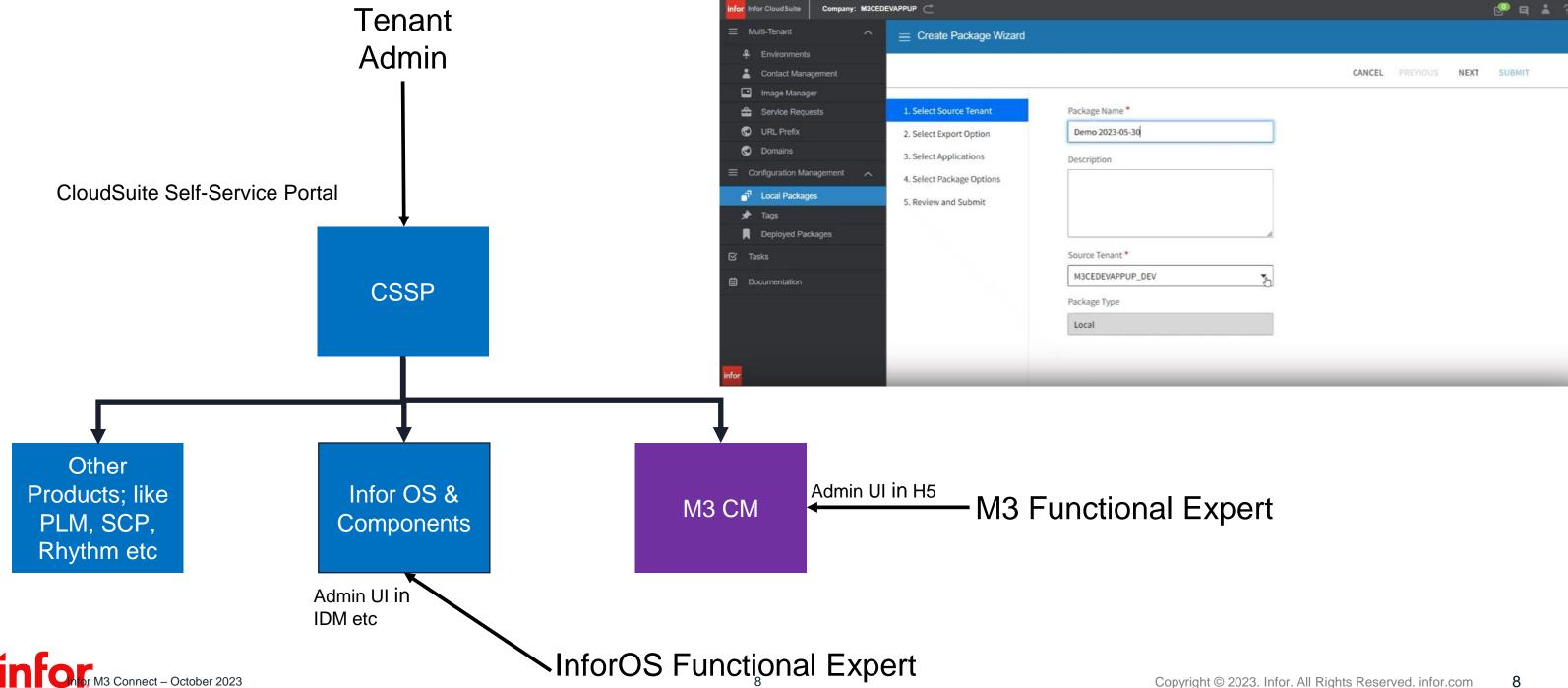

Configuration Management – Introduction

# Differences between SSP and admin tool in an Application

In SSP the user is "super user". All resources will be shown in the SSP selection UI.

 This is the Tenant Admin – and does not necessarily understand the components they are packaging up.

In the Configuration Management administration tool in M3, only resources that the logged-on user have the right to see are displayed.

• The user must have access to the companies and division, including blank division that are candidates for a local package – and will be a subject-matter expert in the particular application.

Moving resources using only Cloud Suite tooling

## Cloud Suite tooling

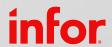

Configuration Management – Self Service Portal

### **Local Package**

## A local package is always created in Self-Service Portal (SSP)

- Manual creation
- From a tag

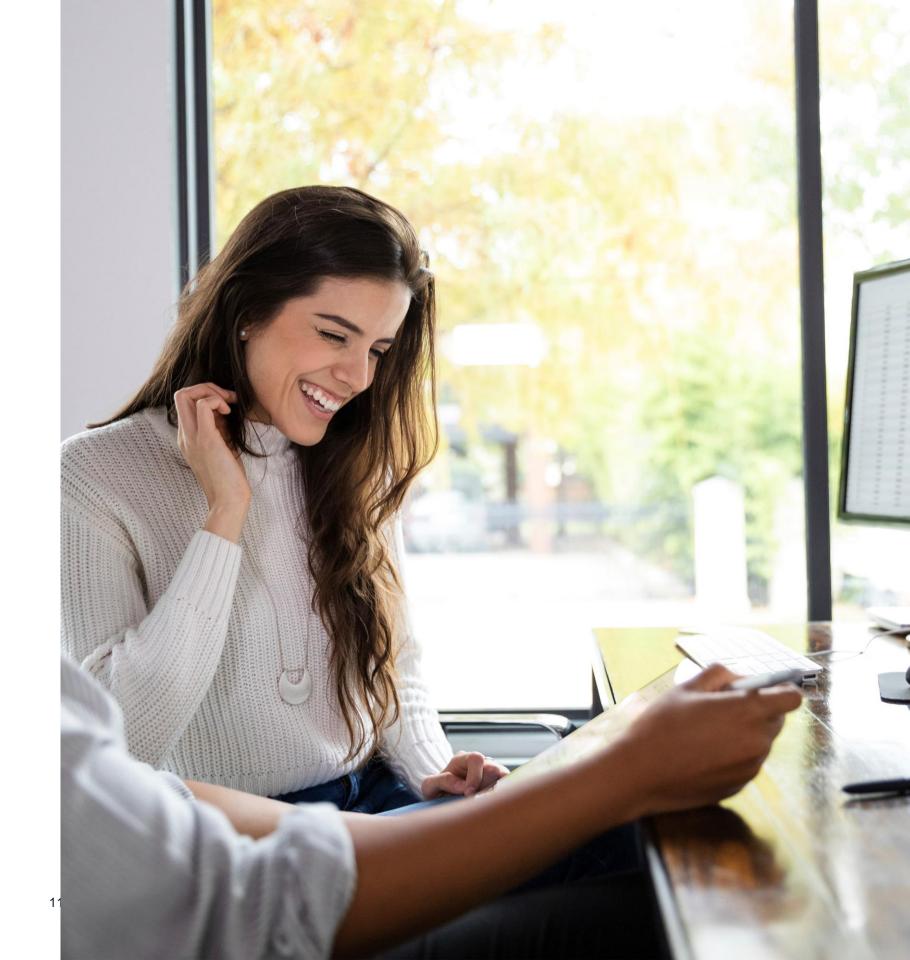

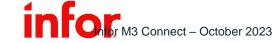

Configuration Management – Self Service Portal

### Manual selection

#### To create a local package manually in SSP

- Step one: Select an organization
- Step two: Select what resources from the organization should be included in the package

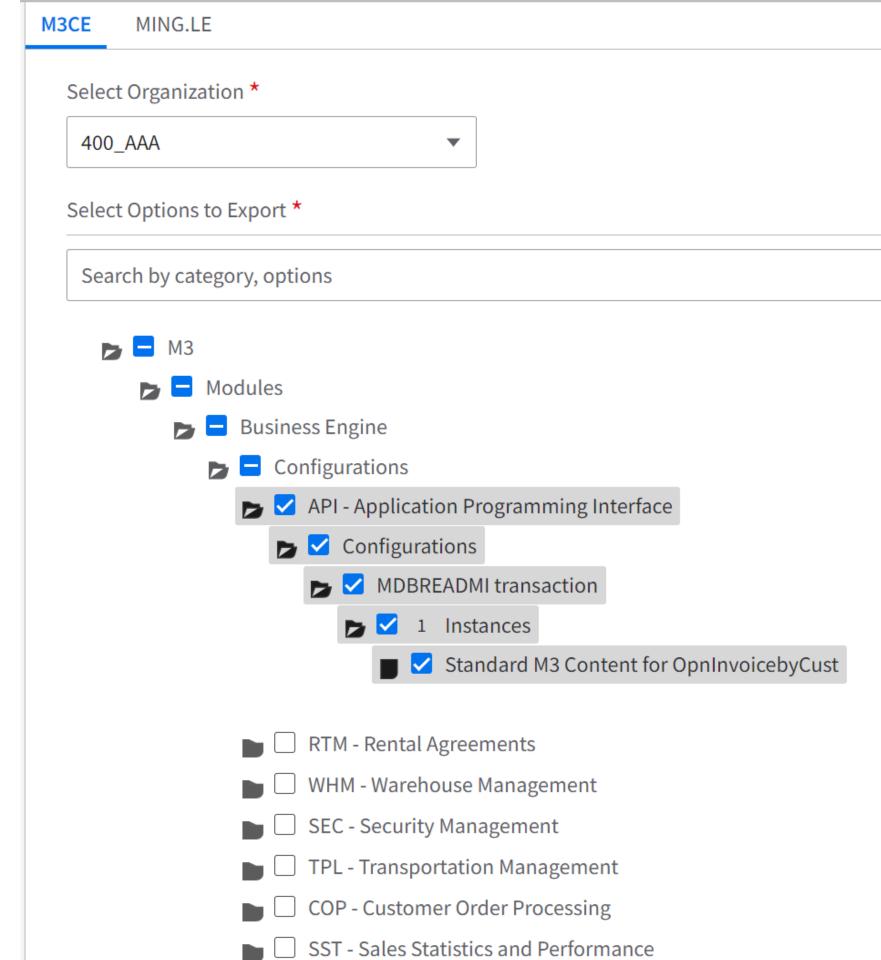

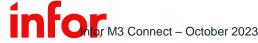

### Organization

An organization in M3 is build by company and division, for example 720\_AAA When selecting an organization, for example 720\_AAA, the following resources will be listed

- Resources that belongs to company 720 and division AAA
- Resources that belongs to company 720 and division blank
- Resources that are configured on a tenant level

#### Resources that can be configured on more than one level will have different types

13

• An example would be ACC - Accounting Setup (not available in ACM yet but is planned later).

#### **Validation**

## During deployment of a local package there is a validation step that verifies that the data can be imported.

A successful validation is not a guarantee that the deployed resources will work properly, but the
deployment should not fail.

## The creator of a local package must have a good knowledge on what resources are included and their dependencies.

- An H5 Script may require a custom MI transaction to work properly. Deployment will succeed, but there will be an error when using the script.
- Some dependencies will be added automatically, but not all resources supports that.

Create and move a local package using Self Service Portal

## Demo

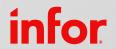

Tag resources to be included in a local package at a later time

## M3 Tooling

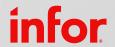

### **Tagging**

- Tagging is a mechanism to group resources that is to be included in a local package that will be created at a later time.
- Tags are only used when creating a local package. The tag does not exist in the created package or in the tenant where such a package been deployed.
- Self-Service Portal is where tags are maintained.
  - Not possible to create a tag in M3.
- Why use tagging?
  - Users with access to Self-Service Portal are probably not the same users with the domain expertise that select what should be included in a local package.
    - A local package can be large and require several domain experts to select what resources should be included in the package.
  - Self-Service Portal does not list all resources. Resources that there can be many instances of or takes to long to query are not visible.

17

### Tagging in M3

After the tag is created in SSP, it can be used in Infor OS, M3 and other application to link resources to the tag.

The Configuration Management tool in M3 is located with all other administration tools and you need to have the role M3ACM-User to be able to link resources to a tag. The role M3ACM-Viewer gives the user read-only access.

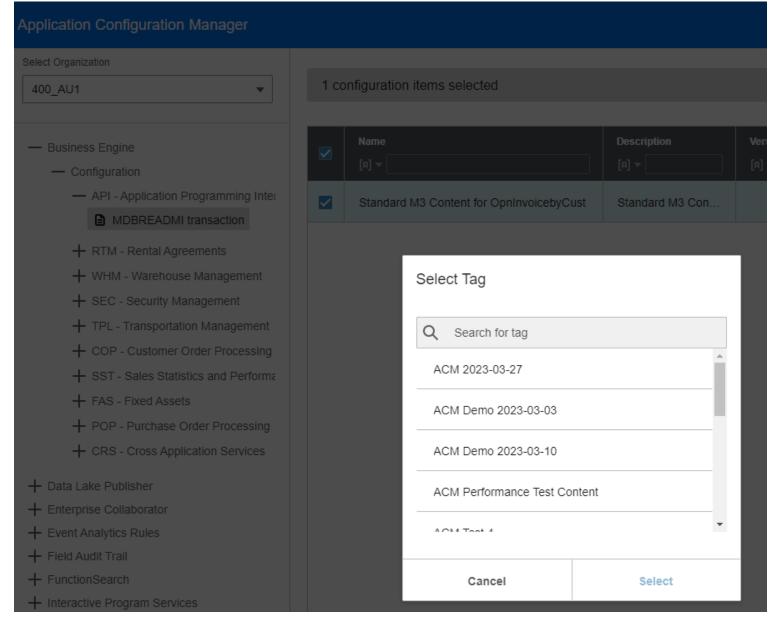

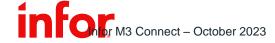

### Tagging in M3

- Resource Tag links are stored in M3.
- All tagging in M3 (creating a tag-resource link) is done in context of an organization.
  - It is not possible to link resources from different organizations to one tag.
  - One resource can be linked to many tags.
- When creating a package from a tag, the same organization must be selected in SSP as the organization used when linking the resources.

19

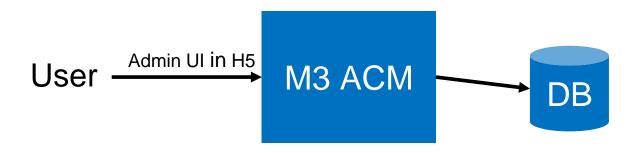

| Tag        | Resource                      | Organization |
|------------|-------------------------------|--------------|
| Demo Tag 1 | H5_Script-Sales.js            | 720_AAA      |
| Demo Tag 1 | Dispatch_Policy-CO_Quotations | 720_AAA      |

### Tagging in M3

- Tagging an instance creates a link between a tag and a specific instance. For example,
   H5 Script ButtonTest.js
  - If the H5 Script ButtonTest.js been removed after link been created, there will be an error when creating a local package from the tag.

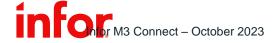

Create and move a local package using a tag

## Demo

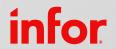

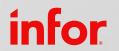

### **M3** Resources

| M3 Core - M3 Business Engine | M3 Business Engine | Sorting option Sorting order Language Delivery methods Rental reason MDBREADMI transaction Item type Dispatch policy QI Plan Goods receiving method Role Fixed asset type Payment term Purchase order type Settings - Deliveries Settings - TPL Standard Values Dataset Information browser category Custom list MI |
|------------------------------|--------------------|----------------------------------------------------------------------------------------------------|
|                              |                    | Dataset Information browser category                                                                                                    |
|                              |                    | BOD Initial load configuration Financial reports                                                                                                    |
|                              |                    | Customer-defined fields                                                                                                    |

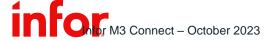

### **M3** Resources

| NACO III I                              | NO E                    | T'                                      |
|-----------------------------------------|-------------------------|-----------------------------------------|
| M3 Core - Infrastructure and Technology | M3 Foundation           | Field Audit Trail - Audits              |
|                                         | M3 Foundation           | Interactive Program Service Definitions |
|                                         | M3 Foundation           | M3 Function Search - Indexed tables     |
|                                         | M3 Foundation/ Xtend M3 | Extensions                              |
|                                         | H5                      | M3 UI - Document Link                   |
|                                         | H5                      | M3 UI - Settings                        |
|                                         | H5                      | M3 UI - Configuration File              |
|                                         | H5                      | M3 UI - Global Personalization          |
|                                         | H5                      | M3 UI - Personalization Role            |
|                                         | H5                      | M3 UI - H5 Script                       |
|                                         | H5                      | M3 UI - Web Application                 |
|                                         | H5                      | M3 UI - Process Application             |
|                                         | H5 Enterprise (Mashups) | Mashup                                  |
|                                         | Event Analytics         | Custom session content                  |
|                                         | Event Analytics         | Session configuration                   |
|                                         | BOD Processor           | Custom BOD content                      |
|                                         | BOD Processor           | Configuration for AE BODs               |
|                                         | BOD Processor           | Configuration for Master AE BODs        |
|                                         | IEC                     | Custom Agreement content                |
|                                         | IEC                     | Agreement configuration                 |
|                                         | DataLake Publisher      | Table selection                         |

24

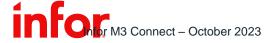

### **M3** Resources

| M3 Graphical Lot Tracker                                                                 | M3 GLT     | Localization          |
|------------------------------------------------------------------------------------------|------------|-----------------------|
|                                                                                          | M3 GLT     | Settings              |
|                                                                                          | M3 GLT     | Panel Settings        |
|                                                                                          | M3 GLT     | API Interface         |
| M3 Portals                                                                               | M3 Portals | Site Configuration    |
| Supplier Portal (first release 2023.10),<br>Equipment portal, Issue Management<br>Portal | M3 Portals | Menu Role             |
|                                                                                          | M3 Portals | Content Connector     |
|                                                                                          | M3 Portals | User Configuration    |
|                                                                                          | M3 Portals | Portlet Configuration |
|                                                                                          | M3 Portals | Menu                  |
| Sales Hub                                                                                | Sales Hub  | Company               |
|                                                                                          | Sales Hub  | Company and Division  |
|                                                                                          | Sales Hub  | Warehouse             |

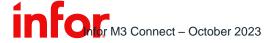

### M3 Resources – future

| ent Mobility Core         | Dialog                                    |
|---------------------------|-------------------------------------------|
|                           | Filter                                    |
| eld Service Mobility Core | Dialog                                    |
|                           | Filter                                    |
| M3 Business Engine        | Customer Order types                      |
|                           | Customer-defined Fields                   |
|                           | Virtual fields and field groups language  |
|                           | translation                               |
|                           | E-signature Programs                      |
|                           | Configurable Text Blocks for configurable |
|                           | XML                                       |
|                           | List/Printer Program Configuration        |
|                           | XML Structure Configuration               |
|                           | Mobility Core                             |

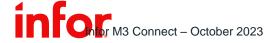

### **Configuration Management**

- UI in Cloud Suite Self Service Portal, accessed from Concierge
- https://docs.infor.com/ssp/2024.x/en-us/configmgmt/default.html

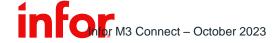